# **Spaghetti and Christmas Lights or Networking Your Shelter**

**Rebecca Peltzer, Jennifer Bradley, Chad Hines, Polk Co. Public Works Steve Drevik, Agilaire**

# **Spaghetti and Christmas Lights**

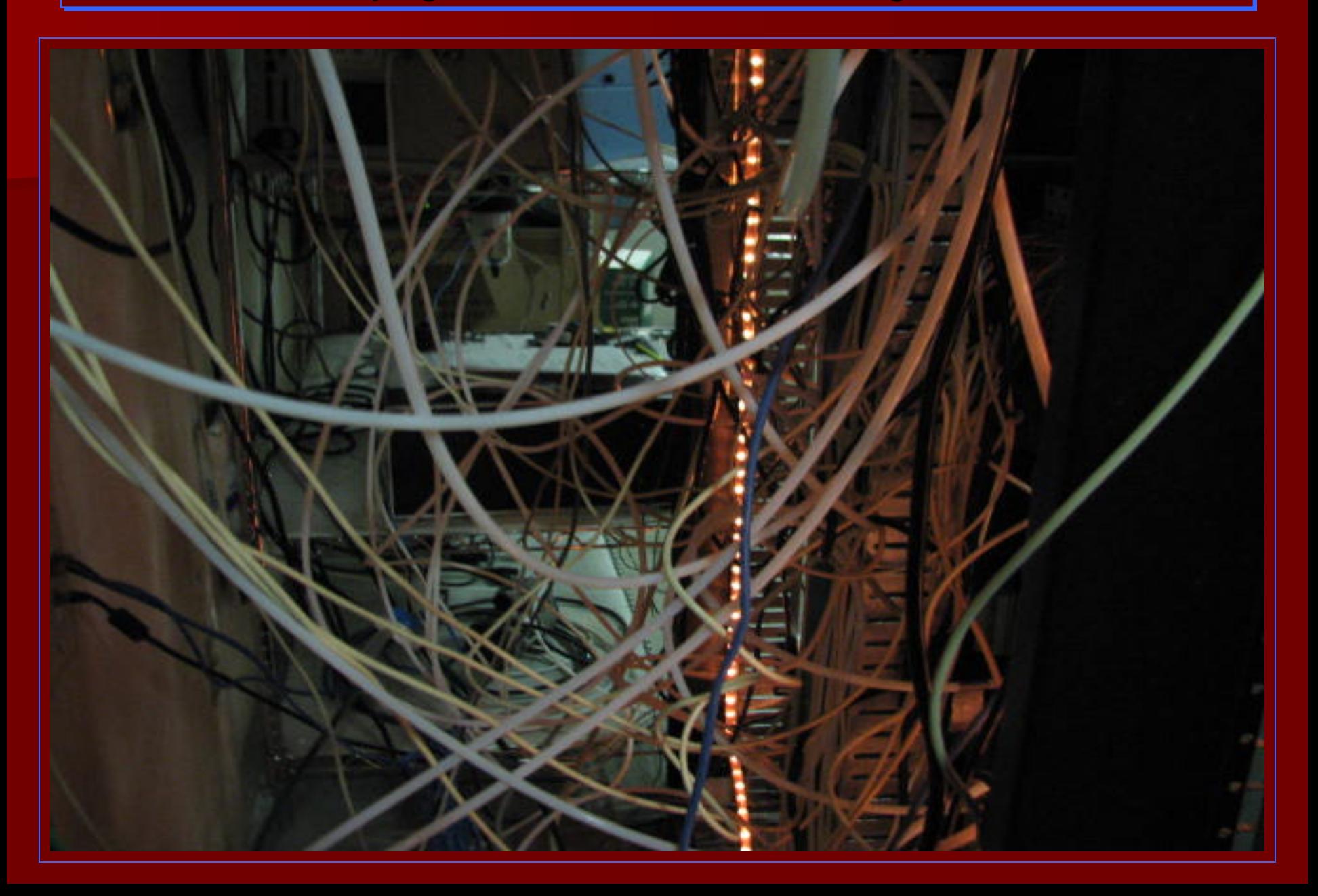

# **Typical Shelter Hardware Components Typical Shelter Hardware Components Typical Shelter Hardware Components**

- **Data Acquisition Front End**
	- **Data Logger or PC**
- **Internet Access Device**
	- **Wireless IP Modem**
	- **DSL / Cable Modem**
	- **Satellite**
- **Router**
	- **May be built into Internet Device**
- **Analyzers and Samplers** 
	- **New analyzers are Ethernetcapable now**
	- **Most are still serial, but**  *terminal servers* **can be used to connect them to a network or a logger**

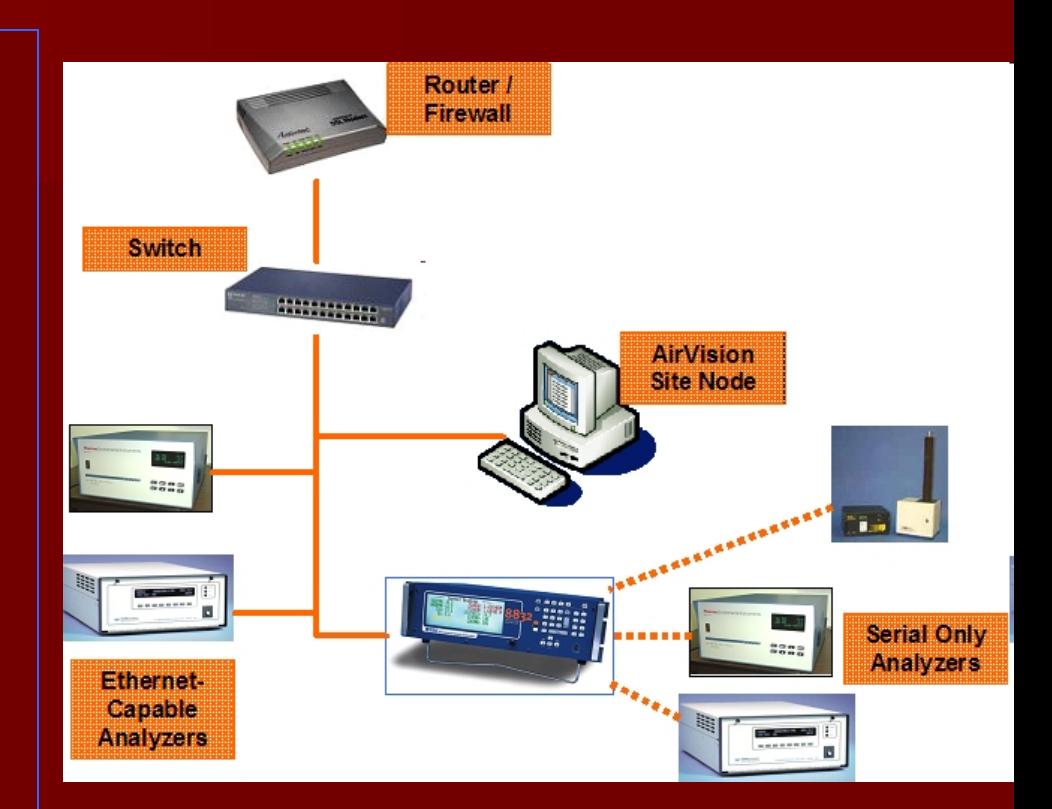

### **Software Components Software Components Software Components**

- **Data Acquisition Software**
	- **Connections within the shelter**
		- **Logger to analyzer**
	- **External from the main DAS server**
		- **Central DAS to logger**
		- **Central DAS to analyzer**
- **Diagnostic / Remote Control Software**
	- **Any client PC to analyzer**
- **Specialty Software**
	- **e.g., Download sampler data**

*Note that in a networked environment, the location isn't important to the software*

*But how do we make the most of all of these options and components?*

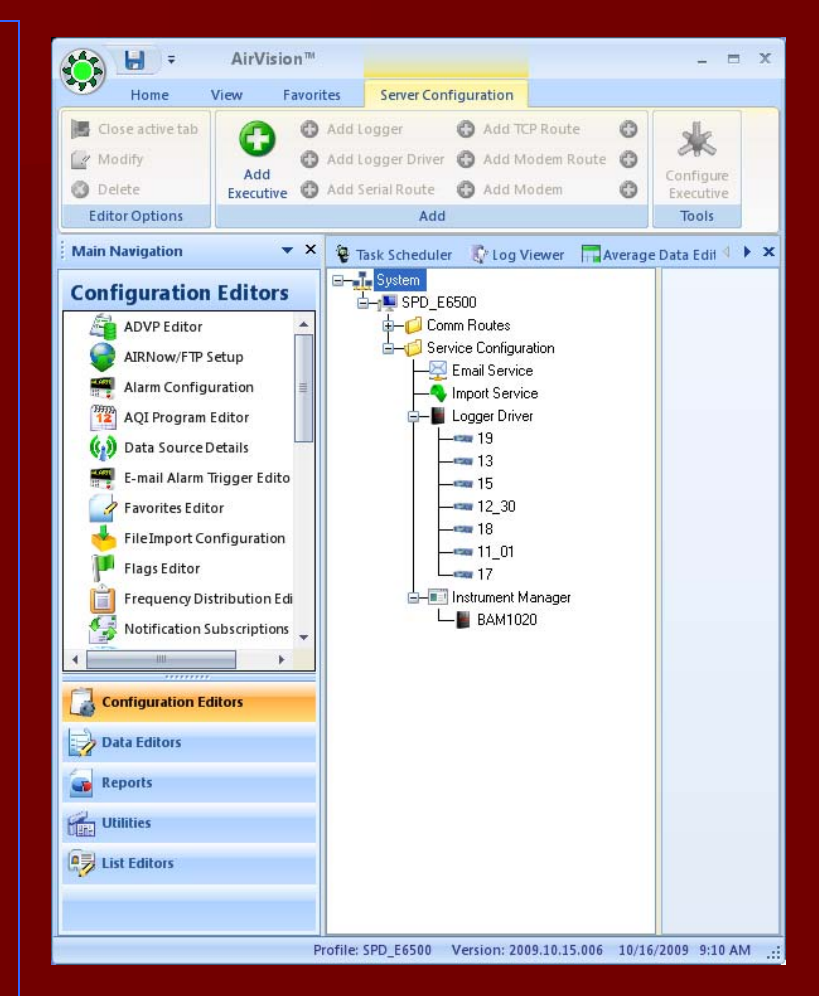

### **Define Goals**

- **To have a Digital DAS with Analog Backup**
	- **Proposed NCore Requirements**
	- **Better data**
- **To have remote Trouble-shooting capability**
	- **Collect Continuous Diagnostic Values**
	- **Or on demand only when there is a problem**
- **To eliminate the need for manual downloading of data (e.g. Hyperterminal for BAMs)**
- **BAM data shift**
- **To see what AirVision can do** 
	- **It's not only an upgrade, but also a new product**

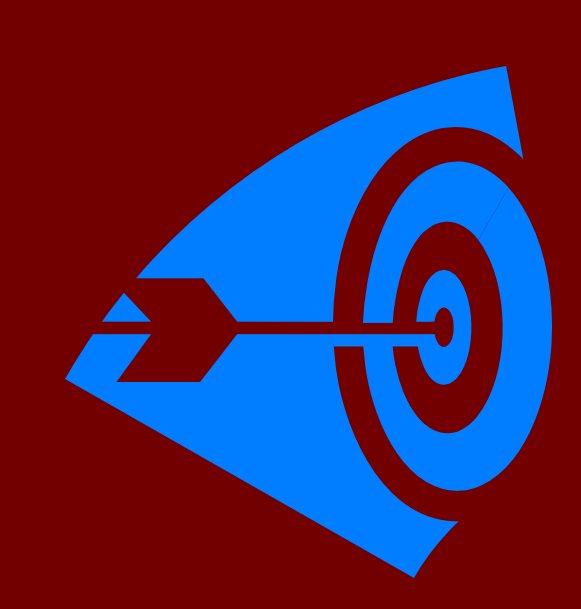

## **Our Architecture Our Architecture Our Architecture**

• **Our Analyzers: 2 Model 8832 data loggers 2 collocated 49i Ozone1 43i-TLE SO21 48i-TLE CO142i NOx2 collocated PM2.5 TEOM FDMSs 2 collocated PM2.5 BAM-1020 Meterological Station: Wind Speed, Wind Direction, Relative Humidity, Ambient Temperature**

- Site is polled over private LAN **connection inside the firewall.**
- **All analyzer connections were retained as analog**

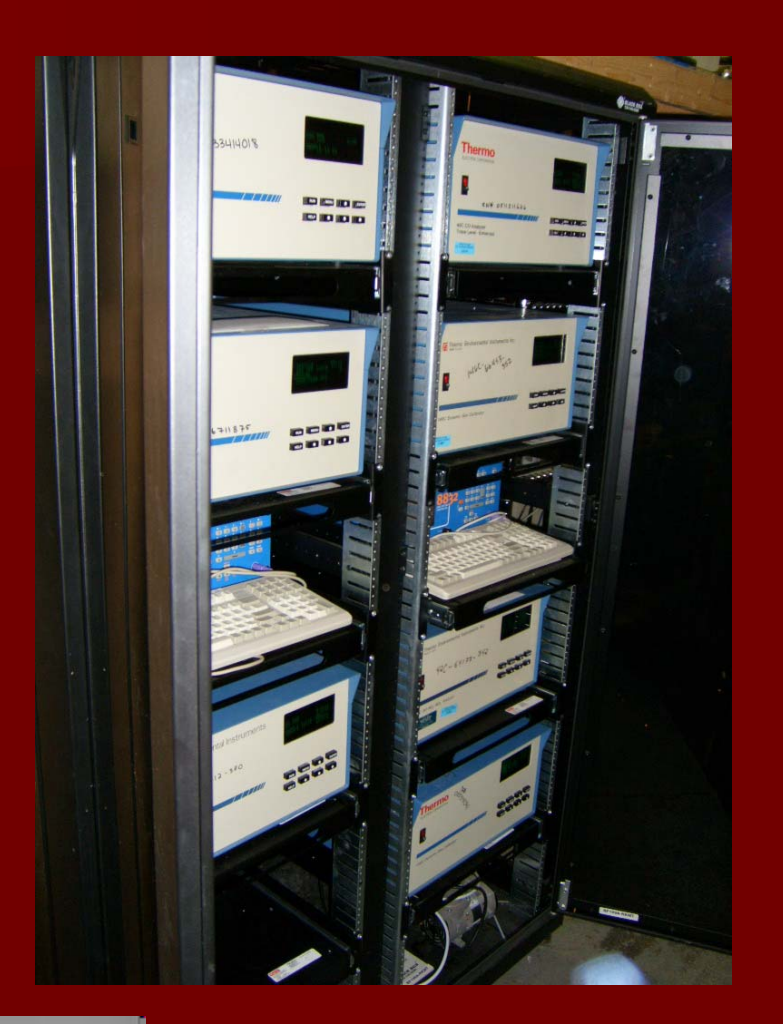

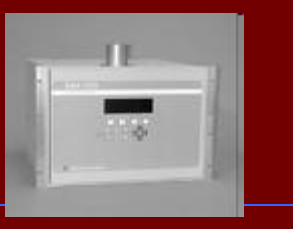

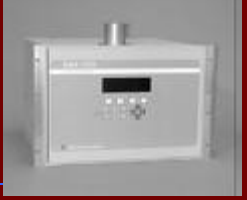

# **Our Data Acquisition System**

- **We had a 'digital' PC logger we were testing with RS-232 connections.** 
	- **Problems:**

**Internal network updates-data lost Clock Sync Issues-BAMs Could not perform auto-cals with multiple calibrators**

- **Our analog data system was through Agilaire. We wanted to know what they could offer us for a digital connection.**
- **We are not network experts and needed help in moving everything over to digital**
- **Agilaire wanted another beta test site for their new AirVision software, so a deal was struck for Agilaire to come on-site and help us connect everything at our multi-pollutant site.**

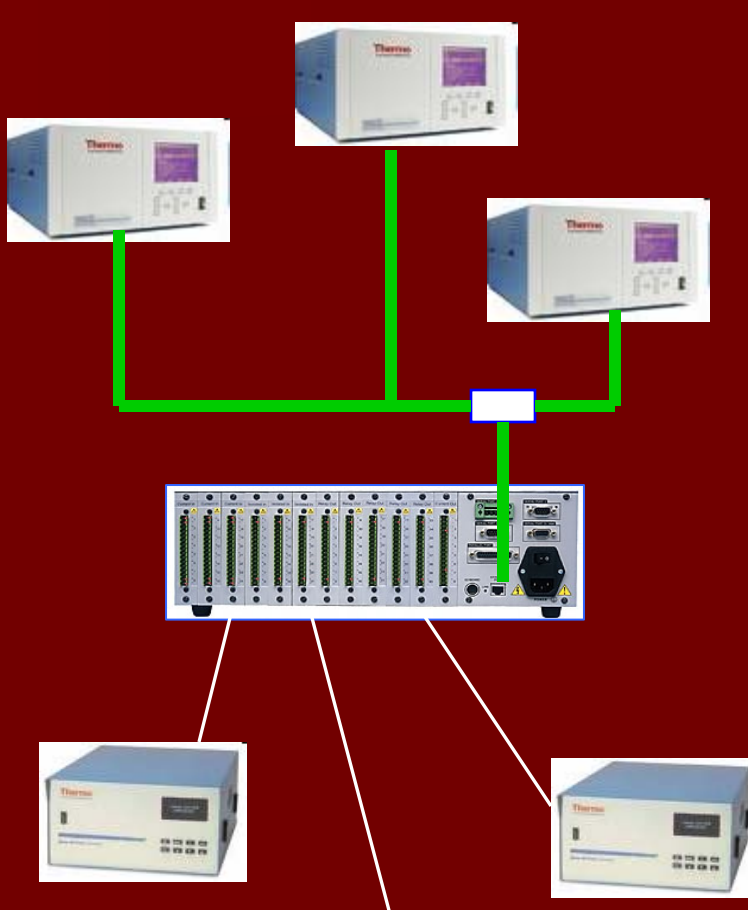

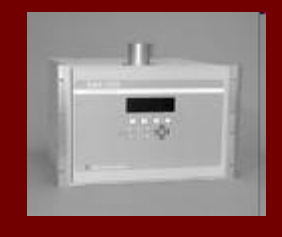

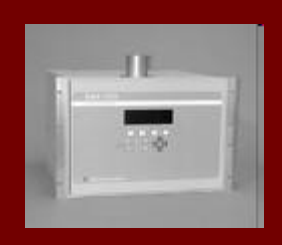

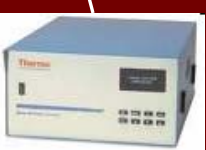

### **Our Discoveries**

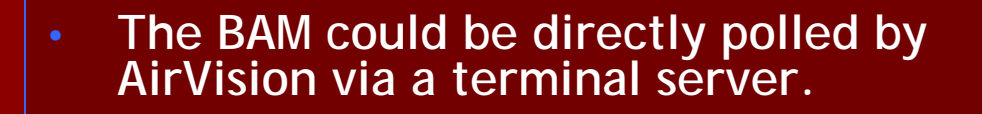

- **All Thermo i-series analyzers had ethernet capabilities**
- **To compensate for a lack of Ethernet ports, a switch can be added to connect multi Ethernet cables from the 8832 data logger and Ethernet-capable analyzers.**
- **Now the fun part- setting up communications!**

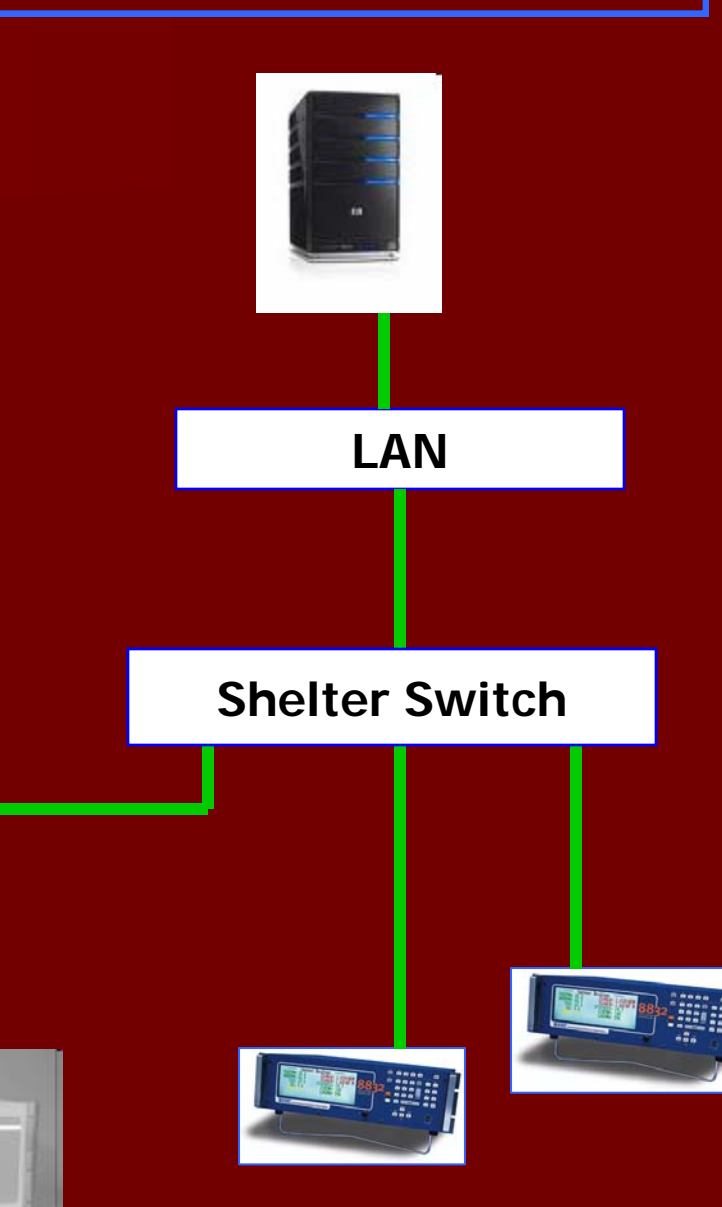

### **Introduction to Ethernet/Modbus**

- **Modbus over Ethernet was the ideal choice for the digital communications:**
	- **Transmission is error checked**
	- **Standardized protocol**
	- **Much faster than RS-232**
	- **Easier to troubleshoot with diagnostic tools built into the 8832 data logger**
- **Modbus only requires that the data logger knows the following:**
	- **Analyzer IP** 
		- *we set*
	- **Analyzer port**
		- *defined by manufacturer*
	- **Register # in analyzer**
		- *from analyzer manual*
	- **What destination channel/parameter in the 8832 / AirVision**
		- **we choose**

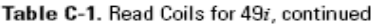

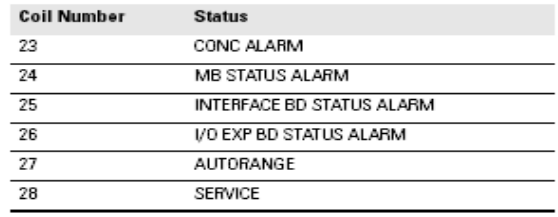

#### Table C-2. Read Registers for 49i

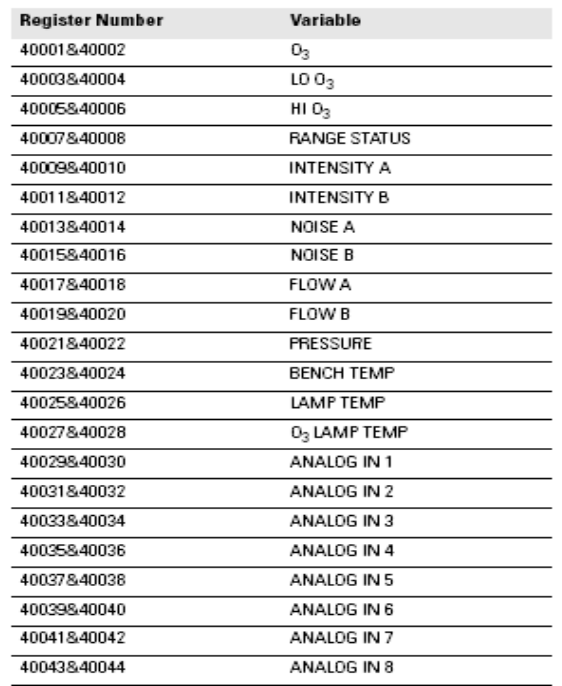

### **Programming Programming Programming**

- **Since we were still running E-DAS as our primary system, Agilaire provided an Excel-based tool to create the server control file that managed all this information.**
- **Just select which parameters you want, where you want them, put in the IPs, and the spreadsheet does the rest.**
	- *Aside from FTPing the file*
- **AirVision 1.0.1 will simplify the process, by just allowing you to select the analyzer brand and register you want, and the Modbus control file is automatically downloaded.**

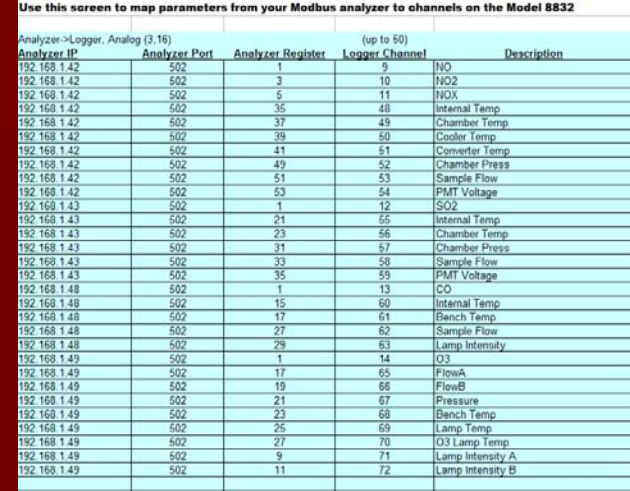

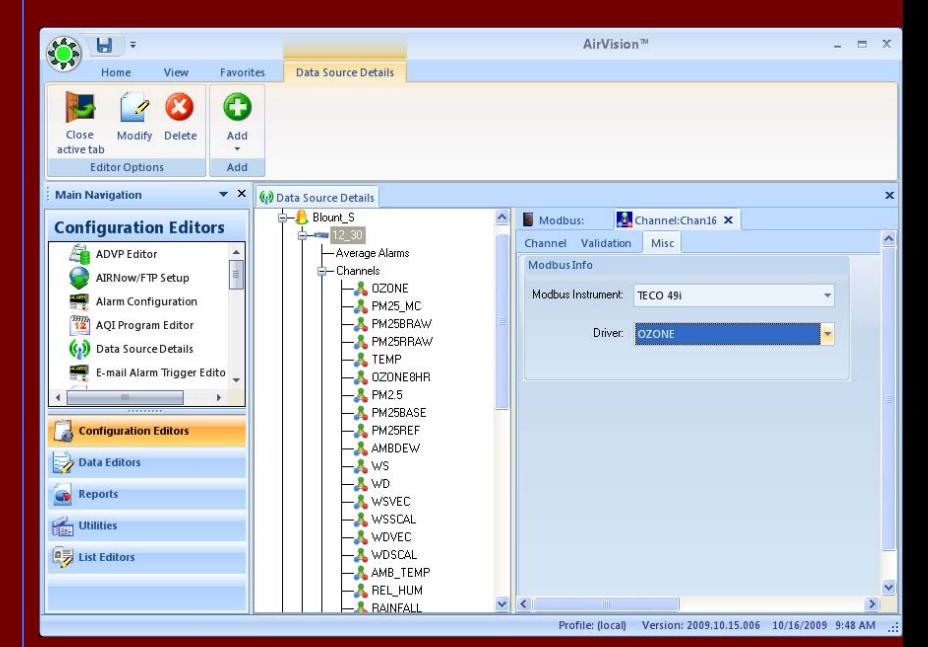

### **Nothing Ever Goes As Planned**

- **Flip the switch, and nothing works (of course)**
- **The data logger could ping the analyzer, but none of the Modbus transactions would go through.**
- **After narrowing it down, we called our IT department** *(remember, this is on an agency LAN?)* **and had the port unblocked.**
- **We ran out of ports on our small switch, so we got a larger one at Office Depot.**
- **In most 'in the shelter networks' you won't have this problem, since you are the network administrator inside your network.**

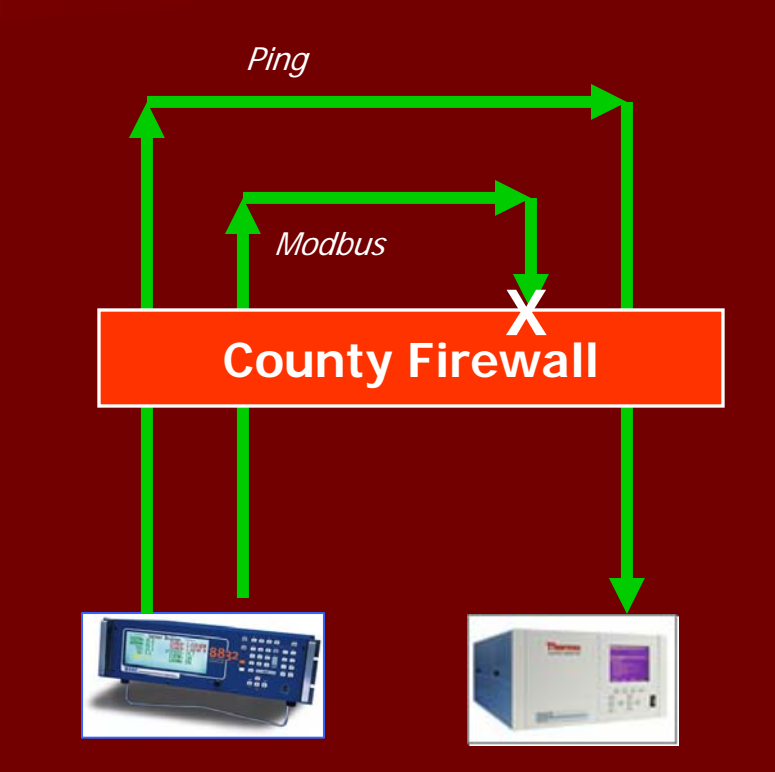

### **Things you might need to know for your project Things you might need to know for your project Things you might need to know for your project**

- **Our network architecture from Central to Site to site devices is simplified since everything is on the same network.**
- **Most of you will have access through another gateway device (wireless IP, cable modem, etc).**
- **You will need to use Network Address Translation or Port Forwarding settings in your router to direct traffic from WAN side ports to LAN side IP/ports**
	- **We're chemists and scientists, not network experts, so we rely on support from our DAS vendor, Agilaire, to help us with each project, since every shelter network architecture can be unique.**

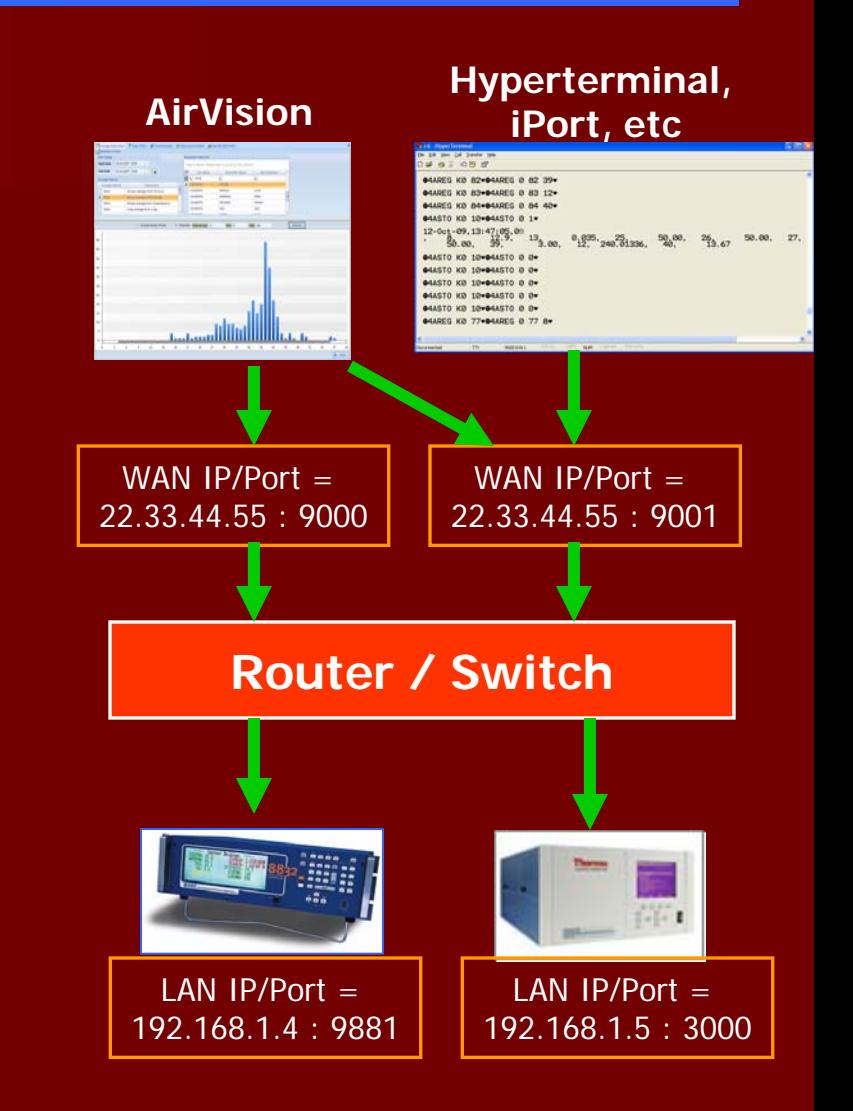

### **Planning Your Project / Avoiding Pitfalls Planning Your Project / Avoiding Pitfalls Planning Your Project / Avoiding Pitfalls**

### • **Your ISP provider or IT blocks ports**

• **Address required port ranges as part of the your arrangement with whomever is providing the service**

### • **Bad hardware**

- **Switches, hubs, routers, and even the modems are manufactured based on low cost.**
- **You can spend days troubleshooting what amounts to a simple hardware problem**
- **Have 20% spares of the cheap stuff (cables), 10% spares of the more expensive items**
- **Put all network items on power conditioners / UPS**

### • **Diagnostics**

• **Become familiar with the tools built into the data loggers and analyzers for troubleshooting (ping, any functions to monitor Modbus status)**